$\equiv$ 

## **Tipps zu mehr Sicherheit mit Zoom in Videokonferenzen**

**Die beschriebenen Sicherheits-Einstellungen können während der Planung oder der Durchführung der Videokonferenz getätigt werden:** 

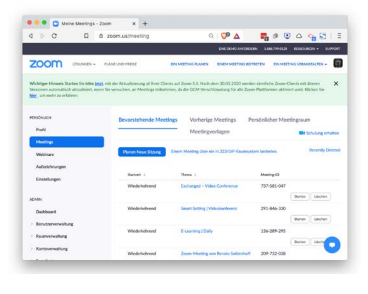

**zoom.us/meeting App «Home» App «Meeting»**

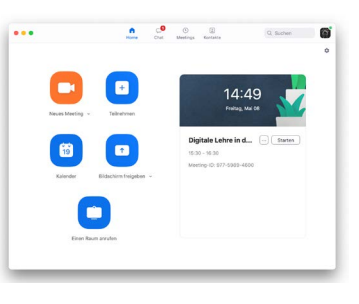

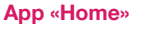

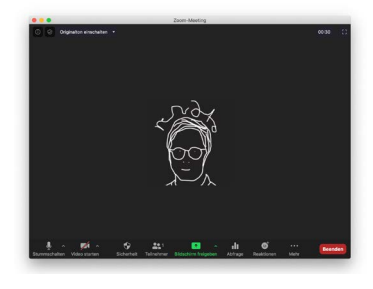

## **Planung der Videokonferenz**

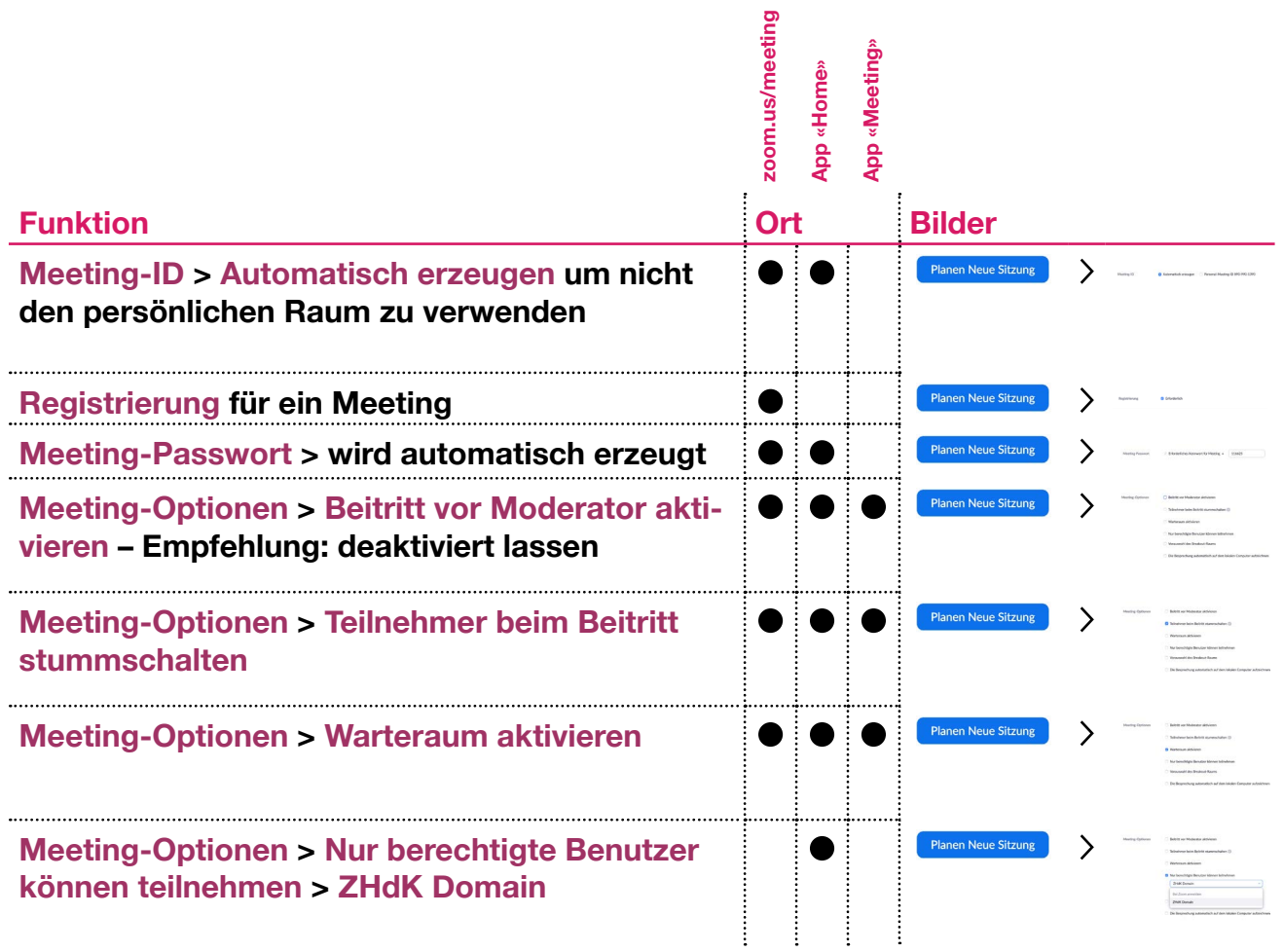

## **Während der Konferenz**

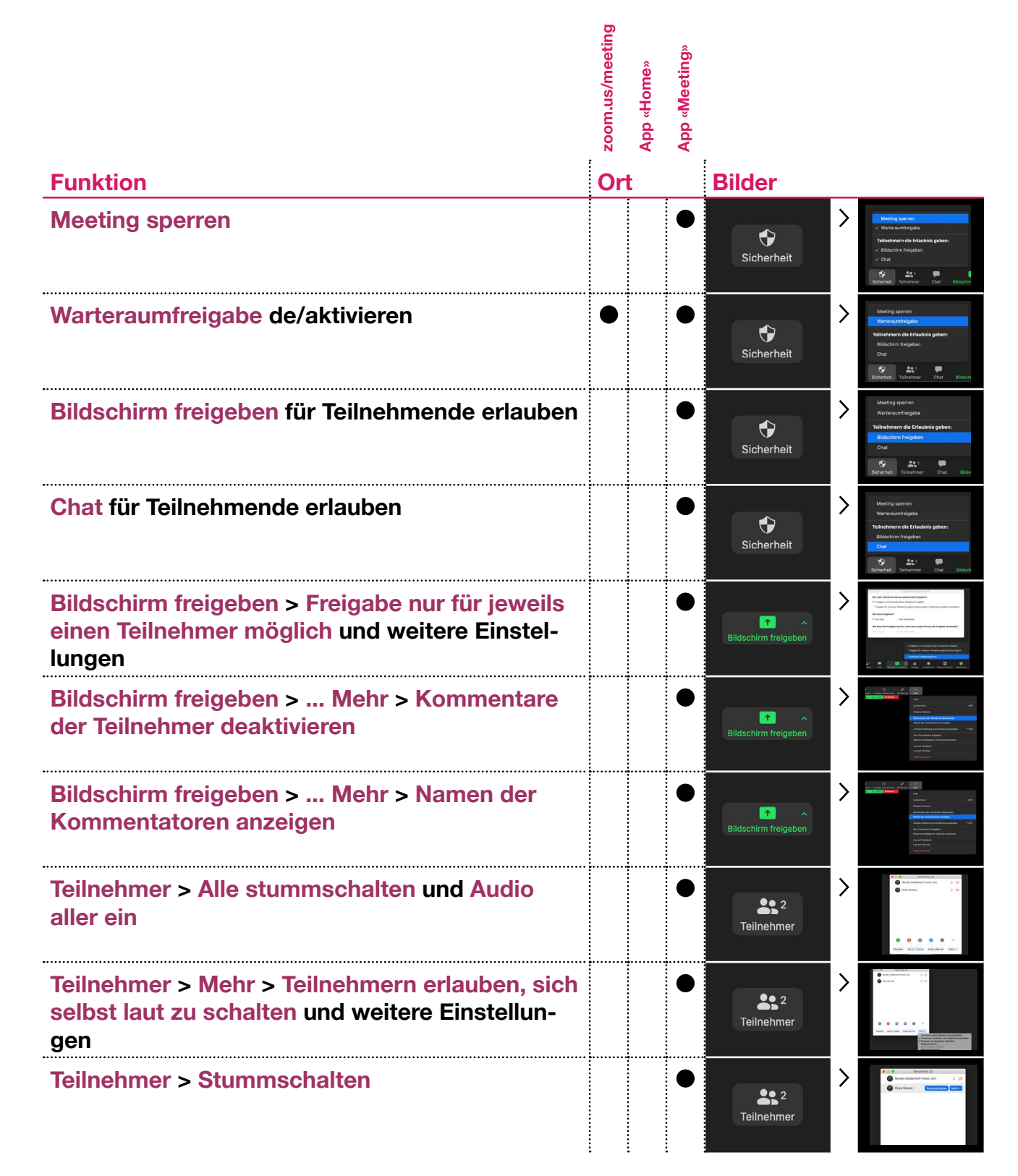

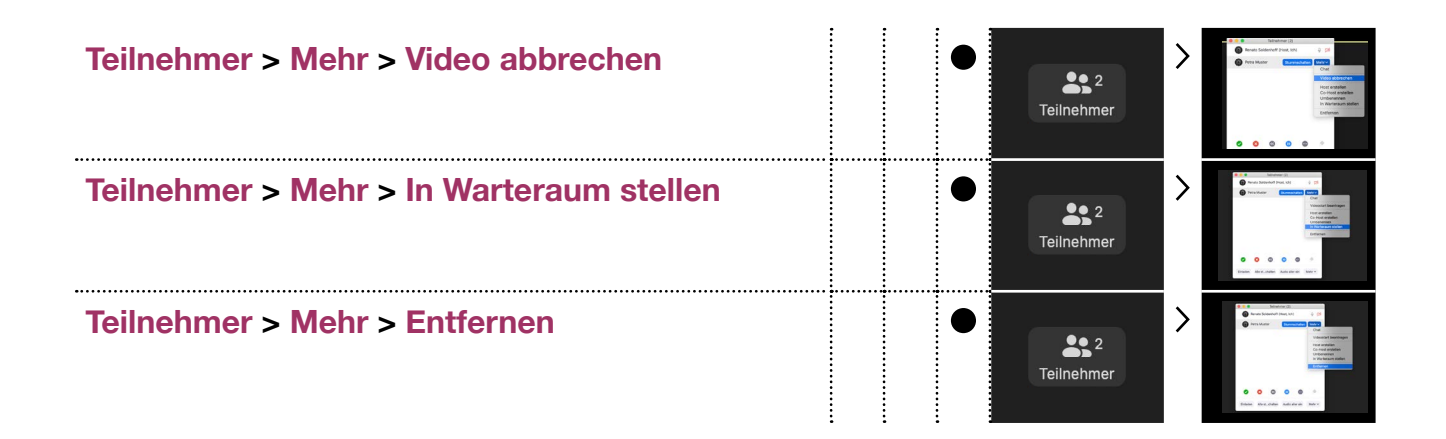

## **Weitere Tipps**

- **— Bei kleinen Meetings können die Teilnehmen auch direkt über den Kalender oder die Applikation eingeladen werden.**
- **— Bei grösseren Meetings >30 Personen ist eine Meeting-Assistenz einzubinden.**
- **— Bei grösseren Meetings ist die Alternative eines [Webinars](https://support.zoom.us/hc/en-us/articles/115005474943-Meeting-and-webinar-comparison) zu berücksichtigen. Die ZHdK verfügt über einzelne Lizenzen.**
- **— Mehr Informationen: [intern.zhdk.ch/?sichere-videokonferenzen-zoom](https://intern.zhdk.ch/?sichere-videokonferenzen-zoom)**

**8. Mai 2020, Version 1.0 ZHdK E-Learning ZHdK ITZ**